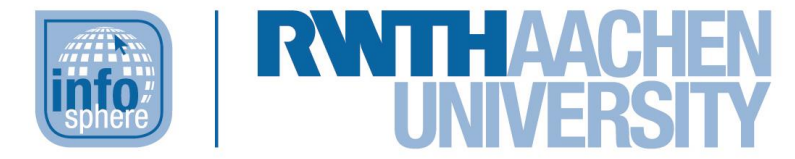

## **http://schuelerlabor.informatik.rwth-aachen.de**

# Mäuselogik

# **KURZINFORMATION**

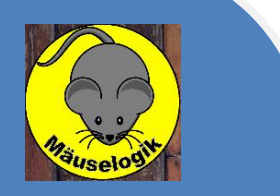

**Titel:** *Lernspiel Mäuselogik*

**Link:** http://schuelerlabor.informatik.rwth-aachen.de/games/maeuselogik/

**Schulstufe:** *Mittelstufe/Oberstufe*

**Themenbereich:** Logische Schaltungen

*Spielerzahl: 1-4*

*Sprache: Deutsch*

**Inhaltsbeschreibung: D**as Ziel dieses Spiels ist es technische Schaltungen so zu ergänzen, dass die Löcher, die die Mäuse hineingefressen haben, ausgebessert werden und die Lampe wieder leuchtet. Dabei lernen die Schülerinnen und Schüler die grundlegenden Komponenten einer logischen Schaltung kennen, wie *AND*- und *OR*-Gatter.

**Entwickler:** *Tobias Grimm, Marcel Ritz, Faraz Ali Entstehungszeitraum: Wintersemester 2016/2017*

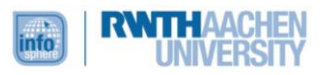

#### DER STARTBILDSCHIRM

Das Spiel startet mit der Ansicht in [Abbildung 1,](#page-1-0) die eine Auswahl der verschiedenen Modi anbietet. Im *Tutorial* lernen die Schülerinnen und Schüler das Spielprinzip kennen. Im *kooperativen Modus* arbeiten die Spielenden zusammen und die Aufgabe ist erst dann gelöst und wird ausgewertet, wenn alle das Problem gelöst haben. Im *Versus Modus* spielen die Schülerinnen und Schüler auf Zeit gegeneinander, jedoch muss jeder die aktuelle Aufgabe lösen, bevor es mit der nächsten weitergeht.

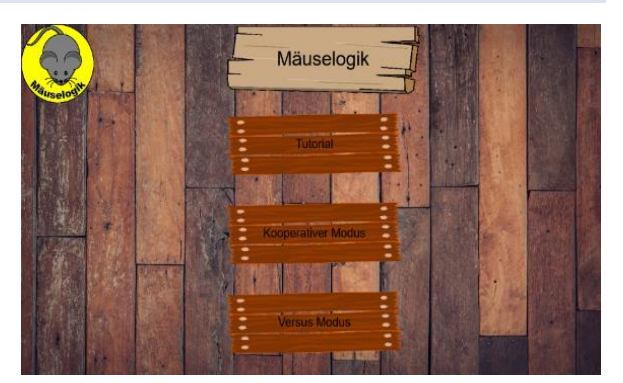

*Abbildung 1: Der Startbildschirm*

#### DAS SPIELPRINZIP

Das Spielprinzip [siehe [Abbildung 2\]](#page-1-1) ist recht einfach. Jeder Spieler und jede Spielerin hat ihr eigenes Spielfeld (in der Abbildung für 4 Personen). Darin befindet sich eine Schaltung, in die Mäuse Löcher gefressen haben. Diese befinden sich an den Verbindungspunkten der Leitungen und können durch das Einfügen von Schaltungsbausteinen repariert werden. Eine Auswahl an benötigten Gattern befindet sich unterhalb der Schaltung und kann auf das Mäuseloch gezogen werden.

<span id="page-1-1"></span><span id="page-1-0"></span>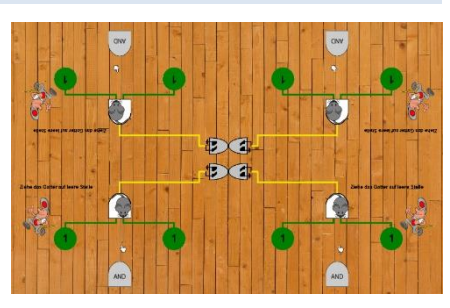

*Abbildung 2: Das Spielfeld*

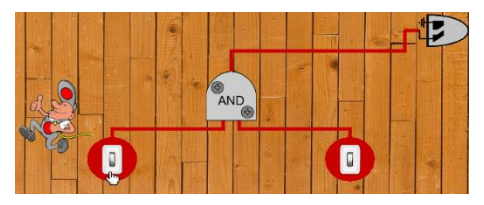

<span id="page-1-2"></span>*Abbildung 3: Tutorialaufgabe mit Schaltern*

In einigen Aufgaben [siehe [Abbildung 3\]](#page-1-2) müssen außerdem Schalter betätigt werden. Durch Anklicken der Schalter kann der Zustand von "aus"  $\bigcirc$  auf "an"  $\bigcirc$  geändert werden. und umgekehrt

Die Farben der Leitungen geben an, ob diese belegt (grün) sind, nicht belegt (rot), oder ob der Zustand noch

unentschieden (gelb) ist. Der Elektriker kann angeklickt werden, um sich einen Tipp geben zu lassen. Ist das Problem richtig gelöst, wird das persönliche Spielfeld grün hinterlegt und die benötigte Zeit angezeigt. Wenn die Zeit abgelaufen ist bevor alle die Aufgabe lösen konnten, wird das Level beendet.

#### DIE MODI

Innerhalb der beiden Spielmodi *Kooperativ* und *Versus* kann man wählen [siehe [Abbildung 4\]](#page-1-3), ob man levelbasiert einer *Story* mit steigendem Schwierigkeitsgrad folgen möchte oder ob man im *Endlosmodus* die Schwierigkeit selber auswählt und dann Probleme des gewählten Schwierigkeitsgrades löst.

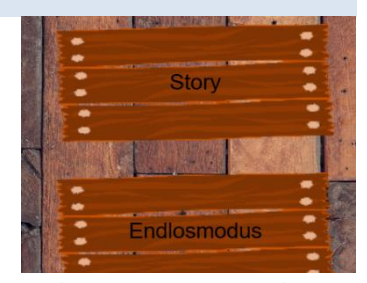

<span id="page-1-3"></span>*Abbildung 4: Innere Modiauswahl*

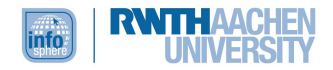

# DIE OPTIONEN

Wenn man sich für einen Modus entschieden hat, erscheint auf in

der nächsten Ansicht links unten ein neues Feld ................................ kann man zum einen den Ton aus- und einschalten und zum anderen hat man die Auswahl zwischen verschiedenen Farbschemata für die Kennzeichnung der Leitungen. Dazu mit den Pfeilen das gewünschte Farbschema einstellen und dann die Optionen wieder verlassen [siehe [Abbildung 5\]](#page-2-0). Die Auswahl bleibt auch in den anderen Modi bestehen.

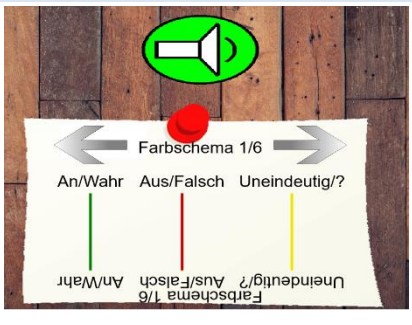

<span id="page-2-0"></span>*Abbildung 5: Die Optionen*

## ABBILDDUNGSVERZEICHNIS

· Alle Abbildungen wurden dem Lernspiel "Mäuselogik" entnommen.

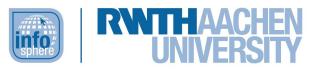